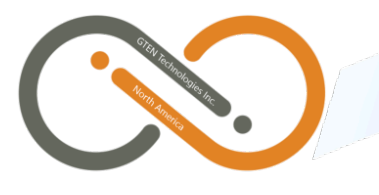

## **GTEN Infinite v5 Series**

LTE Modem Router **Let us a little with the United States Control** Locking Bands

Please follow the Infinite Tablet Modem/Router login steps below:

- 1. Connect to the Network (2.4G, or 5G SSID) with the router (Default SSID is displayed on the sticker at the bottom of the router)
- 2. Enter the default Wifi password (The default WIFI password (WIFI key) is displayed on the sticker at the bottom of the router)

 $\mathcal{L}_\text{max} = \mathcal{L}_\text{max} = \mathcal{$ 

- 3. Make sure you are connected to the correct network (SSID), then open a web browser, e.g., Google Chrome, Firefox, Safari, Edge, or Explorer
- 4. In the URL address bar (web address), type in 192.168.2.1, and press "Enter", or "Return", on your keyboard. \***It is not necessary to enter "http://"**
- 5. You should be at the login page for the router settings. The default **username** and **password** for the router settings login is (in all lower case, for both): **admin**
- 6. At the router's main page, on the left, under **Advanced Settings**, click the **4G Modem Setting** link.
- 7. Find the line: **Band**, enter band number/s in the field that correspond to correct carrier of the service plan (see **Appendix B** for band numbers). Next, at the bottom of the page click **Apply** to save the settings.**\*please contact Tech Support for your plan's correct Band setting, or refer to Appendix B**
	- a. Proper format for entering multiple bands: e.g., 4:17 or 4:17:66
	- b. If the **Band** field is left blank, the modem/router will chose the best appropriate band available.
- 8. Finally, in the upper right section of the page, click the **Reboot** icon:
	- a. The modem/router will power cycle and restart. Please wait 5-10 minutes for the device to complete reboot. Log into the router settings and confirm the band lock has been saved (Following steps 1-7).

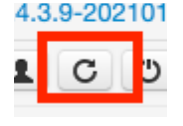

**\*Plans/APNs not available in all areas and subject to change without notice. Please consult, and verify with Tech Support regarding correct APN for Internet service.**

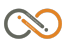